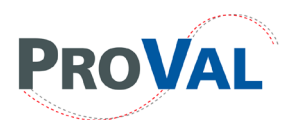

# **TPF-5(354)**

## *Pavement Profile Viewing and Analysis – ProVAL Workshop*

#### *RPUG 2022 April 28, 2022*

## *OBJECTIVES*

- To familiarize attendees with the current version of ProVAL Profile Viewing and Analysis software.
- To review some of the advanced topics of pavement profiling and analysis methods.
- To inform attendees of the advantages, limitations, and pitfalls related to analyzing and interpreting pavement profiles.
- To provide an interactive and hands-on approach throughout the workshop.

## *AGENDA*

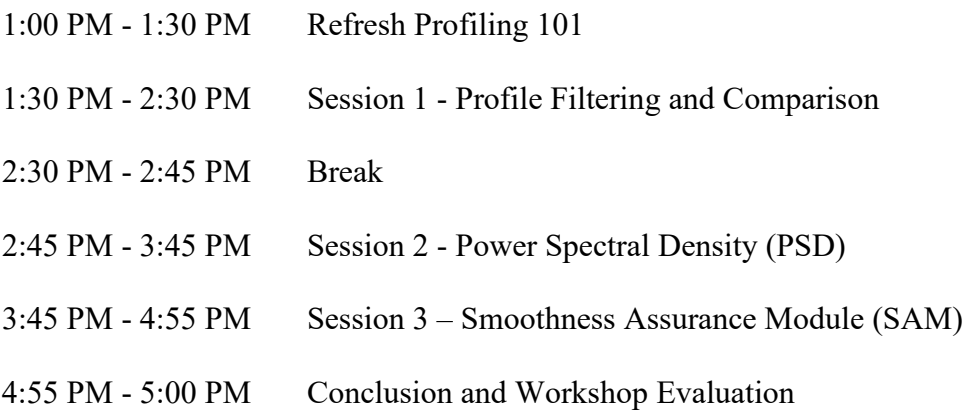

#### \*\*\* **IMPORTANT: SEE FURTHER INSTRUCTIONS ON THE SECOND PAGE!** \*\*\*

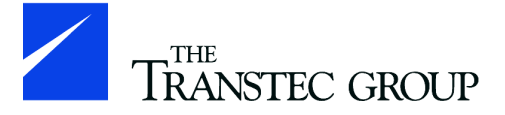

To learn more, visit [www.RoadProfile.com!](http://www.roadprofile.com/)

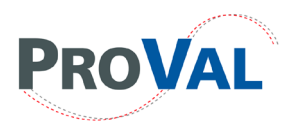

# **ProVAL Software**

## *The version to be used at this workshop is [3.61.44](https://www.roadprofile.com/download/ProVAL-3.61.44.msi) All workshop participants need to pre-install ProVAL software and samples on their laptops prior to the workshop.*

## *Download ProVAL*

The latest version of ProVAL can be freely downloaded from the ProVAL website. http://www.roadprofile.com/proval-software/current-version/

## *Install ProVAL*

#### **System Requirements**

ProVAL 3.6x is supported on 32 or 64-bit versions of Windows 7 or later. Older operating systems are only supported through ProVAL 3.52.

ProVAL 3.6x requires Microsoft .NET 4.5.2. If you do not have the required version of .NET installed, the ProVAL installation will download and install it.

To uninstall the software, go to Programs and Features in the Windows Control Panel.

#### **Installation Guide**

Previous versions of the same family will be automatically uninstalled. For example, 3.6x will uninstall previous 3.6x versions but will not uninstall 3.5. The two versions can co-exist side-byside.

You must have sufficient privileges to install applications on your computer. If you receive an error during installation regarding "IVF13RuntimesReleasex86.cab", download the software using the Alternate link. If you receive any other error messages, then please contact us.

#### **Workshop Sample Files**

Most sample files used for the ProVAL workshops will include some that are automatically installed with the ProVAL software installation. The default sample folder is: C:\Users\Public\Public Documents\ProVAL 3.6 Samples

Please also **download the following advanced examples and unzip them to your computer**. [Advanced ProVAL Samples](https://www.roadprofile.com/wp-content/uploads/2022/04/Advanced-ProVAL-Samples.zip)